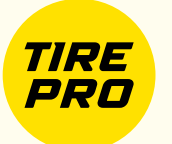

# *Регистрация шин PIRELLI*

### **Регистрация электронной почты**

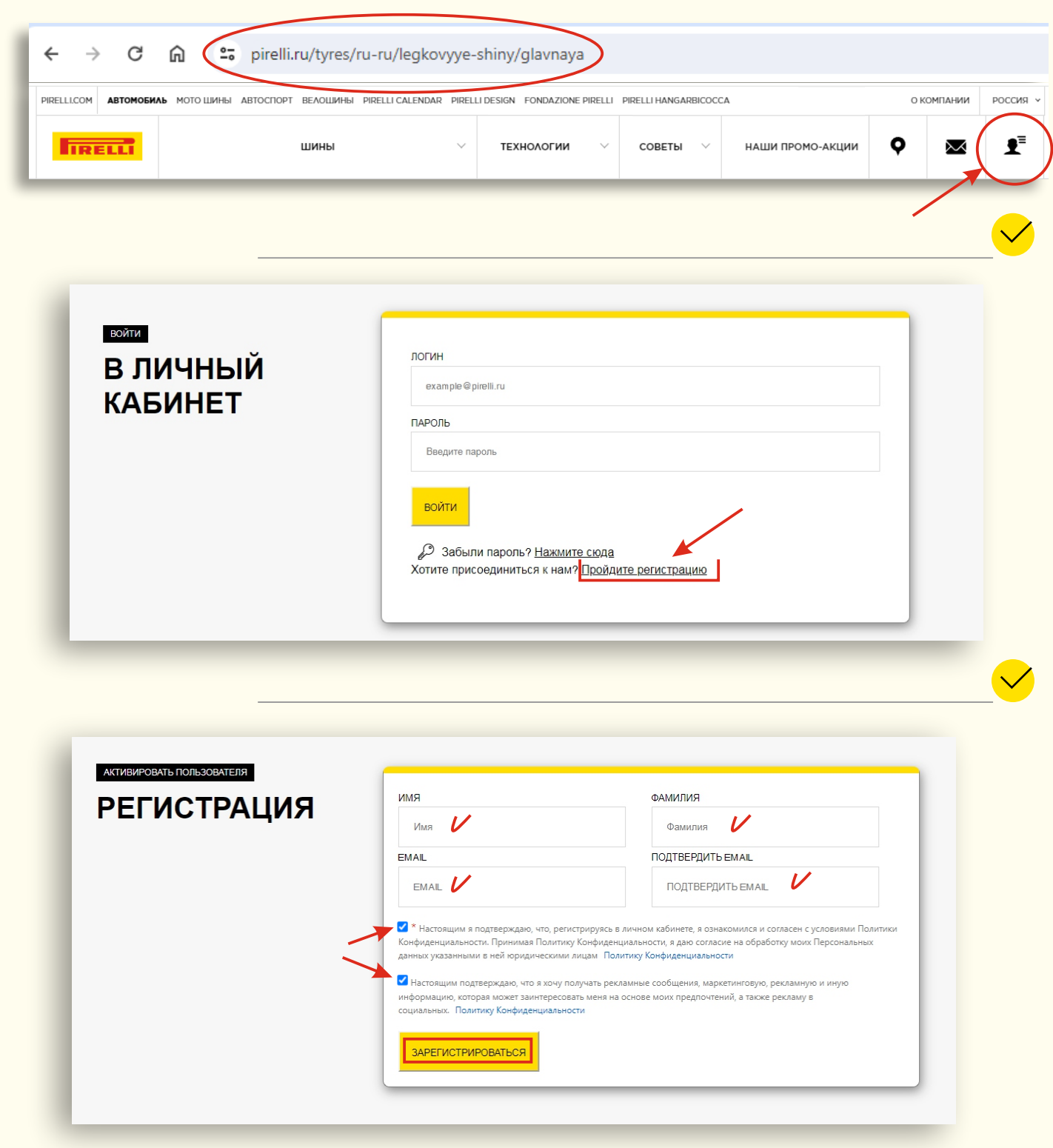

**После регистрации, на указанную электронную почту придет ссылка для подтверждения Вашего аккаунта**

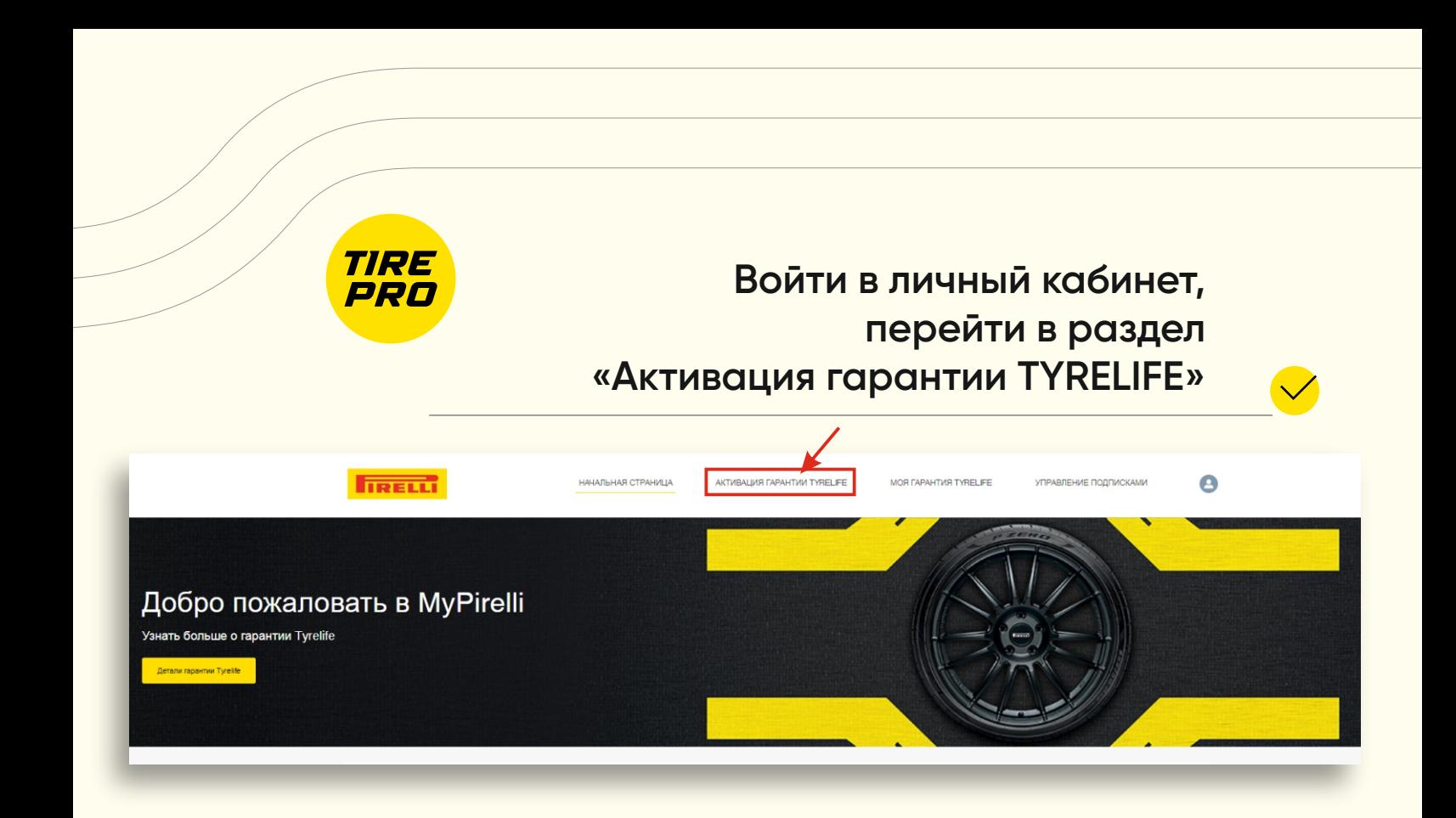

#### **Заполнить персональные данные**

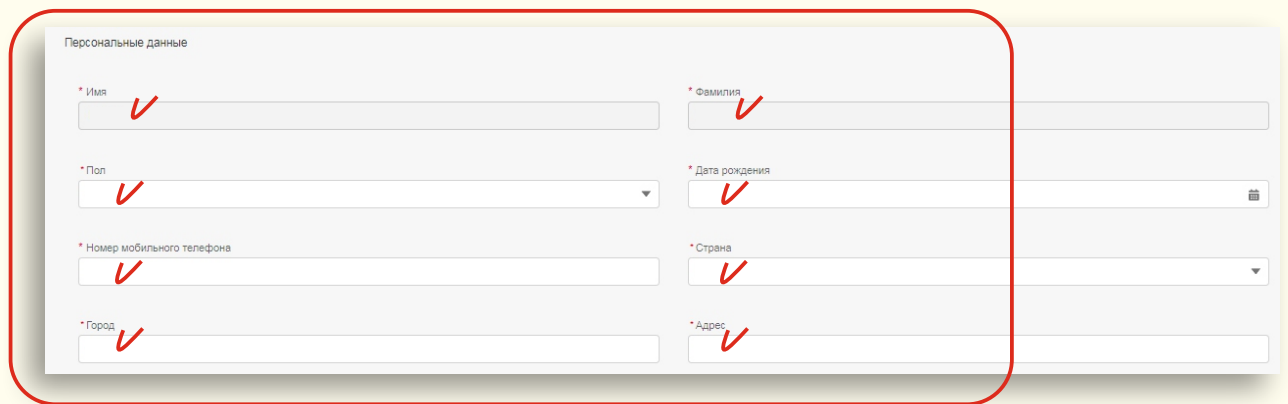

### **Указать марку и модель автомобиля**

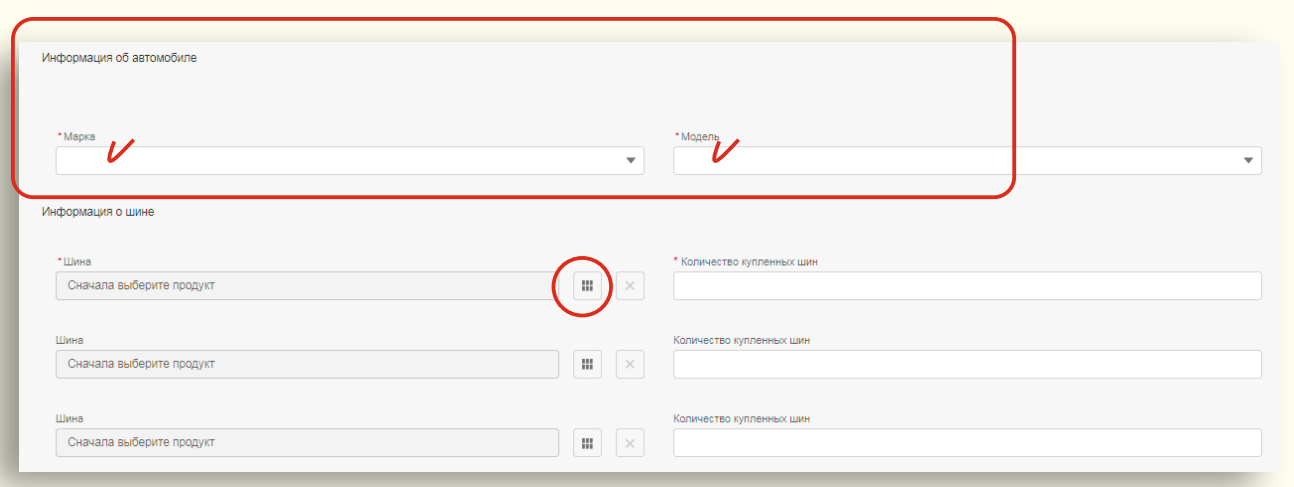

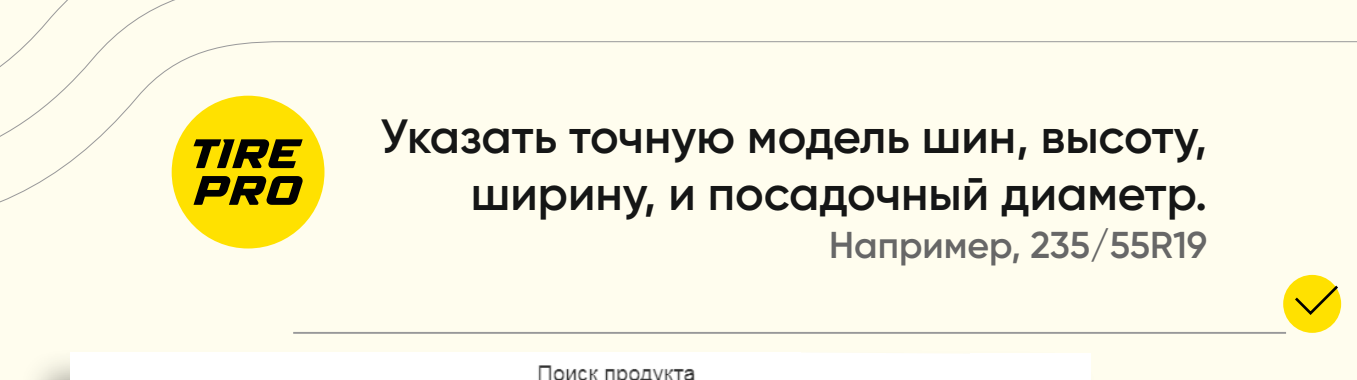

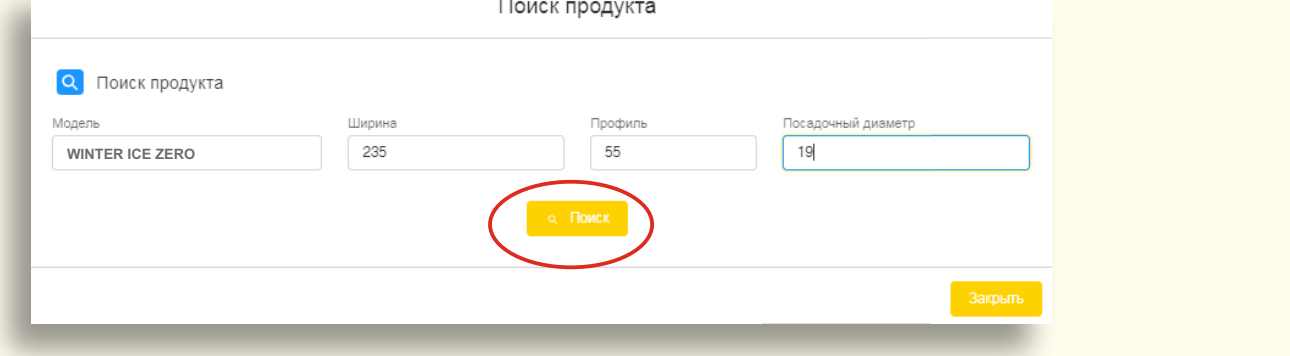

**Выбрать одну из выданных вариантов по IP – коду. Например, IP-код – 37631**

> **По IP-коду могут быть несколько вариантов, выбрать один из них. Например, 37631G2**

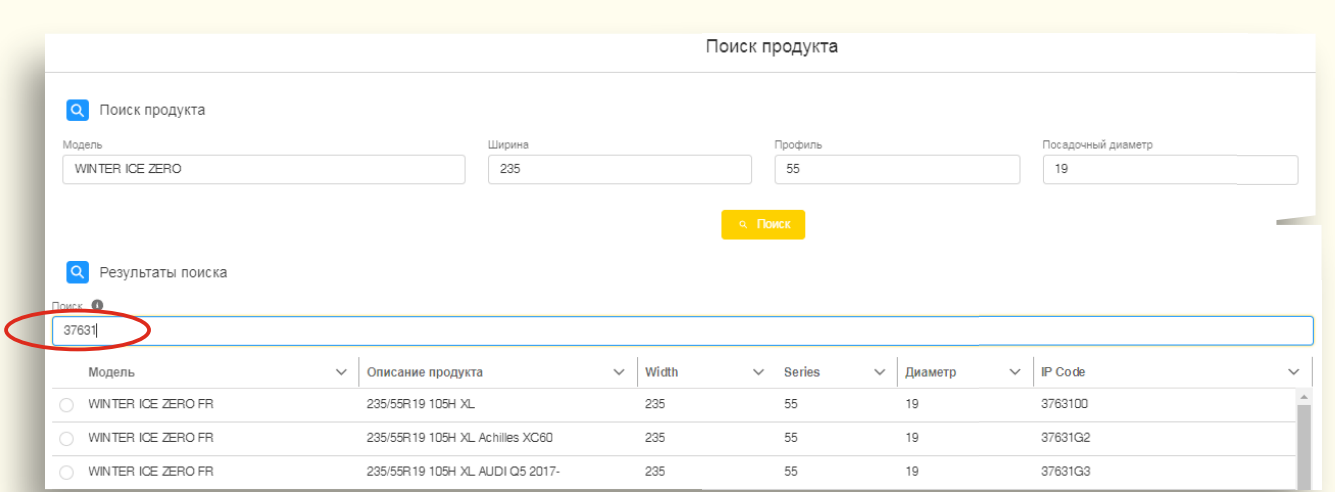

**Остальные шины выбрать по тому же IP-коду: 37631G2**

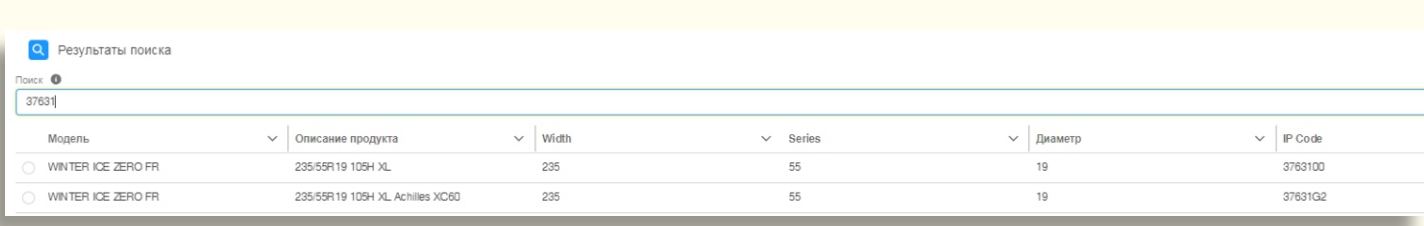

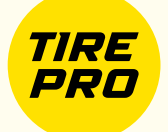

## **Правильный расклад**

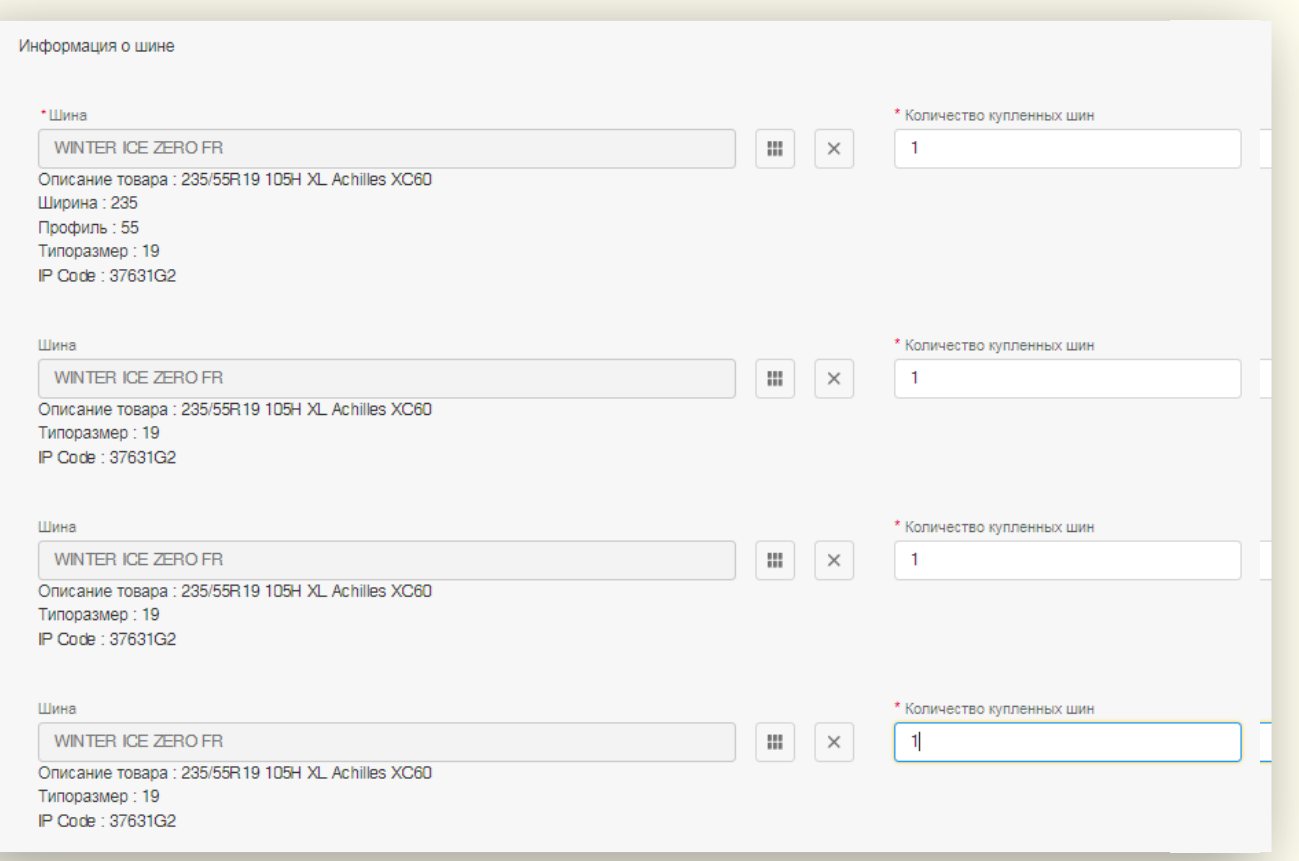

**Указать номер фискального чека, обозначенный как «Чек продаж №\*\*\*», сумму и дату покупки**

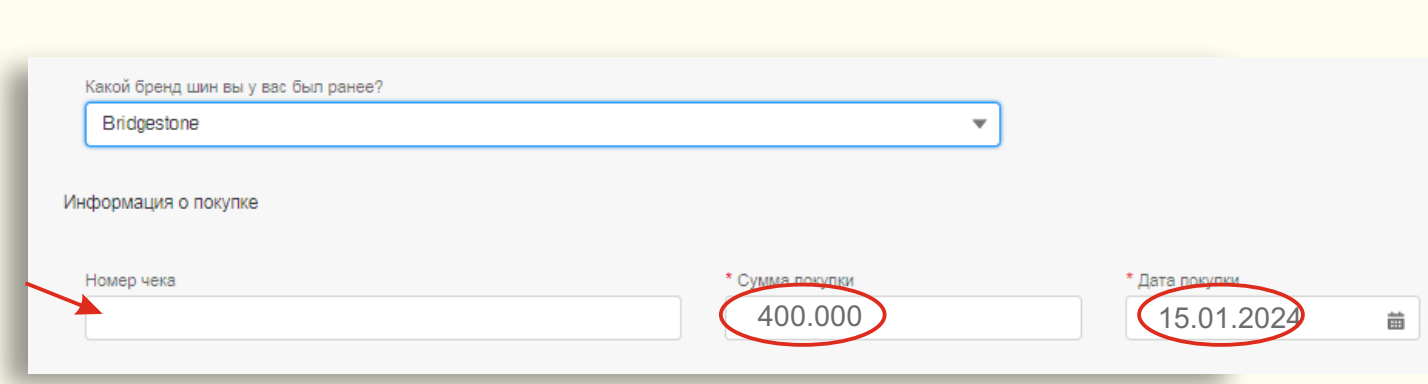

![](_page_4_Picture_0.jpeg)

#### **В строке поиска дилера, выбирать иконку «Другой» и вписать – «TIRE PRO»**

![](_page_4_Picture_43.jpeg)

**При завершении регистрации сфотографировать накладную и фискальный чек выданную дилером, прикрепить по отдельности**

![](_page_4_Picture_44.jpeg)

**«Завершить регистрацию»**

**Поздравляем, Вы зарегистрировали ваши шины на расширенную гарантию!**

**www.tirepro.kz**